# FACE**-**Detroit

# Kurzanleitung

# **Steuerungslayout**

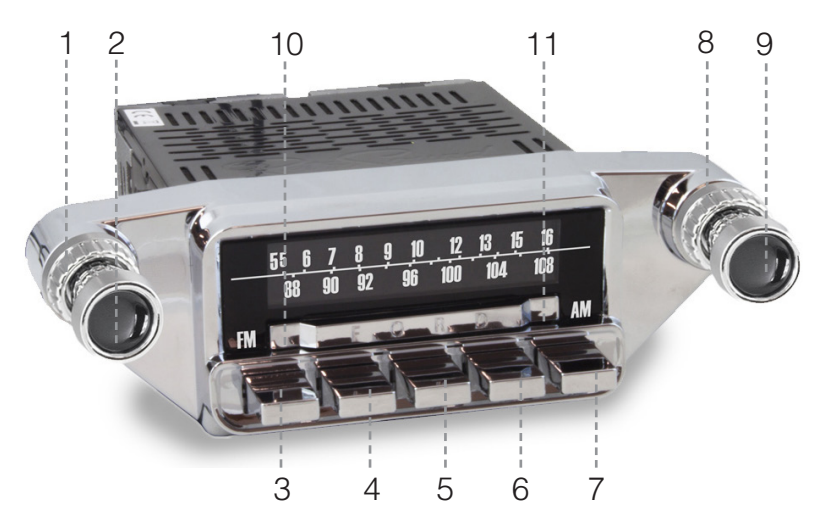

- **1. linker hinterer Knopf**
- **2. linker vorderer Knopf**
	- **3. Stationstasten 1**
	- **4. Stationstasten 2**
	- **5. Stationstasten 3**
	- **6. Stationstasten 4**
	- **7. Stationstasten 5**
- **8. rechter hinterer Knopf**
- **9. rechter vorderer Knopf**
	- **10. Taste Zurück**
		- **11. Taste Vor**

# **Erste Schritte Normal Modus**

Um Ihr Radio so einzurichten, dass es mit der Displayeinheit Detroit funktioniert, halten Sie den rechten vorderen Knopf (9) drei Sekunden lang gedrückt, um auf das Untermenüsystem zuzugreifen. Drehen Sie den rechten vorderen Knopf (9), um durch die Auswahl zu blättern, bis SEL PANEL erscheint. Drücken Sie den vorderen rechten Knopf (9) und lassen Sie ihn wieder los, um zwischen den Funktionen zu wählen. Wenn NORMAL auf dem Bildschirm angezeigt wird, warten Sie bis das Menü verschwindet um die Einstellung zu speichern.

#### **Senderspeicher**

### **Speichern von Radiosendern**

Die Tasten 3 bis 7 sind Ihre Stationstasten. Um einen Sender zu speichern, stellen Sie einfach den Sender ein, den Sie speichern möchten, und halten Sie dann die Stationstaste (Nr. 3 - Nr. 7) zwei Sekunden lang gedrückt.

# **Aufrufen von gespeicherten Sendern**

Um gespeicherte Sender abzurufen, drücken Sie einfach die Stationstaste (Nr. 3 - Nr. 7).

## **USB / Bluetooth Modus**

**Taste 1:** Play und Pause Taste

- einen weiteren Tastendruck wird der Suchlauf beendet. Im Display erscheint die Anzeige "INT ON". **Taste 2:** Diese Taste aktiviert das Anspielen der gespeicherten Tracks für 10 Sekunden. Durch
- **Taste 3:** Spielt das Gerät im USB-Modus aktiviert diese Taste das Anspielen der gespeicherten Tracks im Zufallsmodus. Während des Suchlaufs erscheint im Display die Anzeige "RDM ON".
- **Taste 4:** Im USB-Modus aktiviert diese Taste den Wechsel aufwärts in den Ordnerverzeichnissen. Im Display erscheint "DIR 001, DIR 002, etc.".
- **Taste 5:** Im USB-Modus aktiviert diese Taste den Wechsel abwärts in den Ordnerverzeichnissen. Im Display erscheint "DIR 001, DIR 002, etc.".

**Taste 6:** Im USB-Modus funktioniert die Taste als Titelsprung Rückwärts

**Taste 7:** Im USB-Modus funktioniert die Taste als Titelsprung Vorwärts